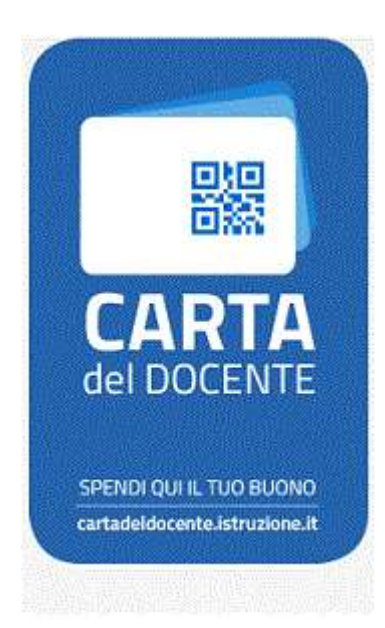

## **CARTA DEL DOCENTE WWW.MAESTROALESSANDRO.IT**

**Procedura di acquisto con Carta del Docente sul sito [maestroalessandro.it :](http://www.maestroalessandro.it/carta-del-docente/)**

. Visionare e scegliere il prodotto desiderato **senza** completare l'acquisto.

2. Annotare l'importo del prodotto digitale.

3. Vai sul sito<https://cartadeldocente.istruzione.it/> e genera il buono seguendo le indicazioni e inserendo l'importo del prodotto digitale scelto.

## **E' molto importante che scegli : OPZIONE ESERCIZIO/NEGOZIO FISICO ( MA NON E' NECESSARIO SPECIFICARE IL NOME DEL NEGOZIO in cui lo si spenderà )**

## **LIBRI E TESTI IN FORMATO DIGITALE VALORE €\_\_\_\_(importo del prodotto didgitale scelto)**

Fatto ciò verrà generato **un file pdf o jpg** con il tuo nome ed un **codice di 8cifre** ad :

## **assistenza@maestroalessandro.it**

Una volta ricevuto il tutto validiamo il bonus ed inviamo entro 24h alla sua email i dati di accesso per il prodotto digitale acquistato.

INFORMAZIONE ESERCIZIO FISICO:

- negozio: Di Millo Musica di Alessandro Di Millo
- località : Manoppello
- prov: Pescara (PE)
- info whatsapp +39 349 864 11 18

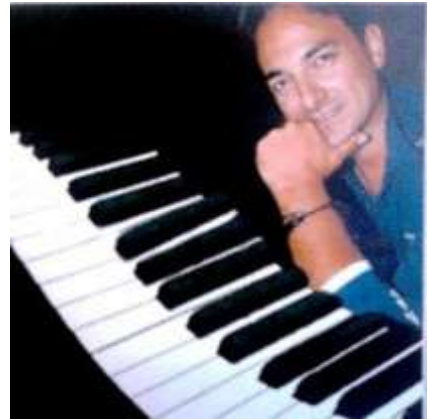